**AutoCAD [April-2022]**

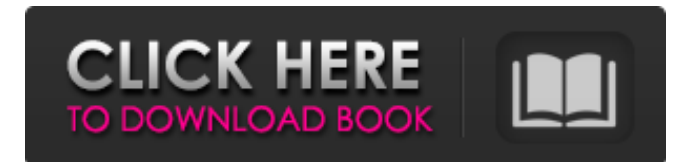

The process of creating a new drawing object within AutoCAD Cracked 2022 Latest Version is called object creation. Object creation The process of creating a new drawing object within AutoCAD is called object creation. Object creation You can create one or more drawing objects within a drawing file. You can create one or more drawing objects within a drawing file. Each new object is called a new drawing object. You create new objects by choosing the icon for the new object and typing a command. You can create a new object in a drawing file. To create an object, choose an icon and use the commands described in the following sections. If you want to create an object with more information than AutoCAD provides,

# you can refer to a custom description file (.cat) or to a custom property file (.dxf). Creating drawing objects Creating drawing objects by using a command is the simplest way to create objects. To create a new drawing object, choose the icon for the object you want to create and type a command. The next sections describe the different ways to create a new drawing object. How to create a new drawing object When you create a new drawing object, you specify the type of object you want to create and you supply a description, or optional properties, that describe the object. AutoCAD provides standard objects and templates to make your design easier. You

can use those objects or template objects in your new drawings. You can also create your own new drawing objects. You use your

# drawing application to design custom objects. For example, you can use a graphic-drawing application to create vector-based objects, such as line, ellipse, polyline, polygon, spline, and spline with smoothing. You can use several ways to create a new object. See the following sections for a detailed description of each option. Command Type the command to create a new drawing object. Description A description of the object is optional. You can use it to provide more information to AutoCAD. You can also use a description for commands, such as zooming or resetting the zoom level. Object type AutoCAD creates the object based on a predefined set of object types. The

predefined object types are described in the next section. You can create any of the predefined object types. You can also

Multiple versions of AutoCAD Crack Mac are available for different operating systems, including AutoCAD LT, AutoCAD 2010, AutoCAD 2008, AutoCAD R14, AutoCAD R13, AutoCAD R12, AutoCAD R11, AutoCAD R10, AutoCAD 2009, AutoCAD 2007, AutoCAD 2002, AutoCAD 2000, AutoCAD SP1, AutoCAD SP2, AutoCAD SP3, AutoCAD SP4, AutoCAD SP5, AutoCAD SP6, AutoCAD SP7, AutoCAD SP8, AutoCAD SP9, AutoCAD SP10, AutoCAD SP11, AutoCAD SP12, AutoCAD SP13, AutoCAD SP14, AutoCAD SP15, AutoCAD SP16, AutoCAD SP17, AutoCAD SP18, AutoCAD SP19, AutoCAD SP20, AutoCAD SP21, AutoCAD SP22, AutoCAD SP23, AutoCAD SP24, AutoCAD SP25, AutoCAD SP26, AutoCAD SP27, AutoCAD SP28, AutoCAD SP29, AutoCAD SP30, AutoCAD SP31, AutoCAD SP32, AutoCAD SP33, AutoCAD SP34, AutoCAD SP35, AutoCAD SP36, AutoCAD SP37, AutoCAD SP38, AutoCAD SP39, AutoCAD SP40, AutoCAD SP41, AutoCAD SP42, AutoCAD SP43, AutoCAD SP44, AutoCAD SP45, AutoCAD SP46, AutoCAD SP47, AutoCAD SP48, AutoCAD SP49, AutoCAD SP50, AutoCAD SP51, AutoCAD SP52, AutoCAD SP53, AutoCAD SP54, AutoCAD SP55, AutoCAD SP56, AutoCAD SP57, AutoCAD SP58, AutoCAD SP59, AutoCAD SP60, AutoCAD SP61, AutoCAD SP62, AutoCAD SP63, AutoCAD SP64, AutoCAD SP65, AutoCAD SP66, AutoCAD SP67, AutoCAD SP68, AutoCAD SP69, AutoCAD SP70, AutoCAD SP71, AutoCAD SP72, Auto a1d647c40b

When you launch the application, after some initial windows a window shows the available layers. Right click on the layer you want to export and select Export The file will be saved in the layer folder. To add some general information to the model, you have to go to Format menu and select "Add" -> General -> Add some text, and add your information. When the export is done, you can right click on the "Export" button in the lower left of the window and select "Export to" -> "Existing file". After that, there will be a.ace extension file at the root of the layer folder. Finally, you just import the.ace file into a similar application (here Autodesk AutoCAD) and you will be able to edit and apply all changes you want. Christopher

# Sabat Christopher Sabat (born October 9, 1975) is a Haitian-American voodoo priest of Iwa Houngan Christopher (aka "Xavier"), a traditional voodoo priest of the Houngan diaspora. He is the author of a 2006 book on Voodoo in New Orleans and also teaches Voodoo. He is also well known for his ongoing investigation of the life and death of Supreme Court Justice Antonin Scalia, who died from a heart attack on February 13, 2016. The day before he died, Scalia was dabbling in the occult. He was also featured in the History Channel documentary Three Minutes to Midnight. Voodoo life Sabat was born in New York City and moved to New Orleans with his family as a child. He started practicing voodoo in 1989 and became a traditional priest in 1992. Sabat has written an autobiography, "New Orleans: The Magic,

# Mystery and Medicine of the City that Care Forgot" (). The book is published by Penguin USA in 2005. In a conversation with the New York Times, Sabat said that he learned about voodoo from "an older Haitian friend of mine" and "a man who was involved in the Haitian community who came to New Orleans in the early '90s and became obsessed with voodoo and so he taught me about it." Sabat is the founder of Novena Academy, an International Day of the Dead celebration held in New Orleans each year. He has also been a consultant for the Centres of the Americas. He performs Voodoo ceremonies in New Orleans, including ceremonies for the dead, healings

**What's New in the?**

Automatic Release: Automatic Release now

# works for all people in your Autodesk

account and you no longer need to ask your peers for release access. You can see other people's releases and request your own right from the Change & Review center. (video: 1:55 min.) Object-Based Database Management: Database queries now use a new object-based index that indexes individual objects rather than entire drawings. Therefore, you can search for objects and not drawings. For example, this means you can now search for objects in your database by commonality or type. (video: 4:13 min.) Database View: The database views help you explore your database objects in new ways. For example, you can now use either the whole database or just the objects in a single drawing to find related drawing objects. Also, you can create a top-level view

# of your entire database that presents the relationships between objects. (video: 4:42 min.) Multi-Graphics Support: Add and use multiple graphics in a single drawing. Now you can quickly switch between graphics without using the File  $>$  Switch to graphics option. (video: 2:05 min.) Autodesk 360: Now anyone can easily access and collaborate on projects through their Autodesk 360 account. Upload your 3D models and receive updates with everyone. 3D Animation: Explore and explore. Now you can create and animate 3D models and see them in 3D on the new web browser, in mobile apps, and on your favorite 360 client. (video: 1:55 min.) 3D Cameras: You can now track moving objects in your drawings on a mobile device. From the devices app, you can create and follow cameras that orbit and zoom around

# objects and people in your drawings. (video: 1:54 min.) File-Based Database: Now you can create, update, and manage your database from one central location, without downloading a drawing file to your local computer. You can access the same drawing file on both your Mac and PC without needing to move it. (video: 2:03 min.) Open Design Review: Now you can invite others to review your designs using their existing Autodesk 360 account. With the new collaboration tools, they can see and annotate your drawings

**System Requirements:**

\* Windows 7, 8, 10 or later \* macOS High Sierra or later (requires Head over Heels V3.8+) \* Android devices running Android 7.0 or later \* Chromebooks \* iOS devices running iOS 9.0 or later \* Amazon Fire OS devices running 8.0 or later \* Xbox One (buttons are not supported) Note: Two controllers are not required to control the game. For more information, please refer to the "Controls" section. Enjoy the

Related links: